# Comprensione delle trap SNMP per l'associazione/dissociazione dei punti di accesso (AP) sui controller WLC di AireOS  $\overline{\phantom{0}}$

## Sommario

**Introduzione Prerequisiti Requisiti** Componenti usati Premesse Trap SNMP per associazione/dissociazione AP su WLC AirOS

### Introduzione

Questo documento descrive i trap SNMP (Simple Network Manager Protocol) inviati da un WLC di AireOS per l'associazione/dissociazione di access point.

# **Prerequisiti**

### Requisiti

Cisco raccomanda la conoscenza dei seguenti argomenti:

- Controller LAN wireless (WLC)
- Access Point (AP)
- SNMP (Simple Network Manager Protocol)

### Componenti usati

Il documento può essere consultato per tutte le versioni software o hardware.

Le informazioni discusse in questo documento fanno riferimento a dispositivi usati in uno specifico ambiente di emulazione. Su tutti i dispositivi menzionati nel documento la configurazione è stata ripristinata ai valori predefiniti. Se la rete è operativa, verificare di aver compreso l'impatto potenziale di qualsiasi passaggio.

## Premesse

Per ogni evento di dissociazione/associazione AP, il WLC deve inviare una trap SNMP con i seguenti identificatori di oggetto (OID):

### Trap di dissociazione (associazioni di variabili)

### 1.3.6.1.6.3.1.1.4.1 (snmpTrapOID) <— secondo binding variabile (il valore di questo è un altro OID, che indica l'evento di dissociazione AP)

1.3.6.1.4.1.14179.2.6.3.8 (bsnAPDisassociated) <— OID che indica l'evento

1.3.6.1.4.1.14179.2.6.2.20 (bsnAPMacAddrTrapVariable) <— indirizzo MAC radio base (Media Access Control) del punto di accesso

1.3.6.1.4.1.14179.2.2.1.1.3 (bsnAPName) <— componente trap

MIB (Management Information Base): AIRESPACE-WIRELESS-MIB (tutti gli OID tranne sysUpTime e snmpTrapOID):

#### Trap associazione (associazioni di variabili)

1.3.6.1.2.1.1.3.0 (sysUpTime) <— incluso nelle trap come primo collegamento variabile

1.3.6.1.6.3.1.1.4.1 (snmpTrapOID) <— secondo binding variabile (il valore di questo è un altro OID, che indica l'evento di associazione dell'access point)

1.3.6.1.4.1.9.9.513.0.4 (ciscoLwappApAssociated) <— OID che indica l'evento

1.3.6.1.4.1.9.9.513.1.1.1.1.5 (cLApName) <— componente trap, nome AP

1.3.6.1.4.1.9.9.513.1.1.1.1.16 (cLApLastRebootReason) <— componente trap (essenzialmente il motivo per cui l'access point si è disconnesso in precedenza)

1.3.6.1.4.1.9.9.513.1.1.1.1.36 (cLApDataEncryptionStatus) <— componente trap

MIB: CISCO-LWAPP-AP-MIB (tutti gli OID tranne sysUpTime e snmpTrapOID).

## Trap SNMP per associazione/dissociazione AP su WLC AirOS

#### **Configurazione**

La configurazione del controllo delle trap può essere impostata sull'interfaccia GUI del WLC con il controllo AP Register (Management > SNMP > Trap Controls > AP > AP Register). L'opzione è abilitata per impostazione predefinita. Inoltre, il WLC deve avere un ricevitore trap configurato (Gestione > SNMP > Ricevitori Trap) anche sulla GUI.

#### Verificare l'associazione e la dissociazione dell'access point:

#### 1. Traplog

L'output del comando show traplog sul WLC visualizza i contatori delle trap associate e di quelle dissociate, oltre ai messaggi per ciascun evento, come mostrato di seguito:

```
(Cisco Controller) >show trap log
AP Traps Statistics
AP Associated Traps ................ 1
```

```
23 Fri Jun 14 23:32:22 2019 AP 'torres-3802', MAC: 40:01:7a:73:fd:c0 disassoc 
iated previously due to AP Reset. Uptime: 0 days,
00 h 02 m 05 s . Reason: controller reboot comman
d.
24 Fri Jun 14 23:29:32 2019 AP Disassociated. Base Radio MAC:40:01:7a:73:fd:c 
0 ApName - torres-3802
2. Acquisizione pacchetti
```
AP Disassociated Traps ............ 1

La disassociazione viene visualizzata nelle clip del pacchetto come mostrato nell'immagine:

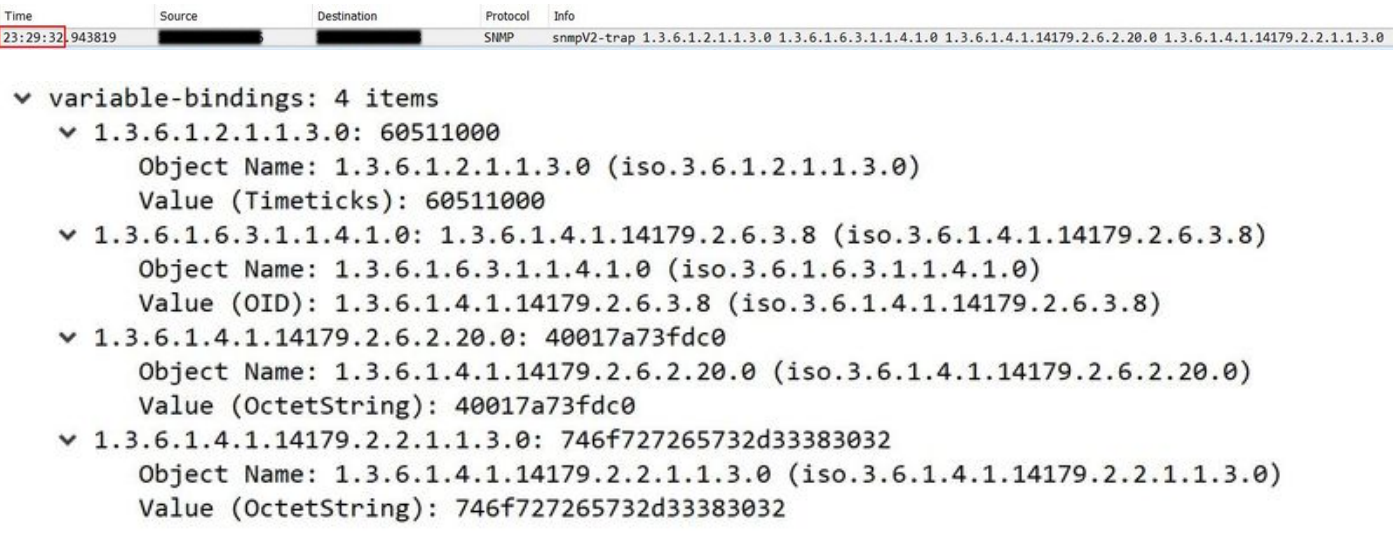

1.3.6.1.4.1.14179.2.6.3.8 è l'OID per indicare che l'access point è disconnesso, seguito dall'istanza di bsnAPMacAddrTrapVariable con il radio MAC di base dell'access point (40:01:7a:73:fd:c0) e dall'istanza di bsnAPName con il nome dell'access point (torres-3802 è tradotto dal valore esadecimale).

L'associazione verrà visualizzata nelle acquisizioni del pacchetto come mostrato nell'immagine:

```
23:32:22.399182
                                 SWP smmpV2-trap 1.3.6.1.2.1.1.3.0 1.3.6.1.6.3.1.1.4.1.0 1.3.6.1.4.1.9.9.513.1.1.1.1.5.64.1.122.115.253.192 1.3.6.1.4.1.9.9.513.1.1.1.1.1.1.6.64.1.122.115.253.192
 \vee variable-bindings: 5 items
    -1.3.6.1.2.1.1.3.0: 60527900Object Name: 1.3.6.1.2.1.1.3.0 (iso.3.6.1.2.1.1.3.0)
          Value (Timeticks): 60527900
    \vee 1.3.6.1.6.3.1.1.4.1.0: 1.3.6.1.4.1.9.9.513.0.4 (iso.3.6.1.4.1.9.9.513.0.4)
          Object Name: 1.3.6.1.6.3.1.1.4.1.0 (iso.3.6.1.6.3.1.1.4.1.0)
          Value (OID): 1.3.6.1.4.1.9.9.513.0.4 (iso.3.6.1.4.1.9.9.513.0.4)
    -1.3.6.1.4.1.9.9.513.1.1.1.1.5.64.1.122.115.253.192: 746f727265732d33383032Object Name: 1.3.6.1.4.1.9.9.513.1.1.1.1.5.64.1.122.115.253.192 (iso.3.6.1.4.1.9.9.513.1.1.1.1.5.64.1.122.115.253.192)
          Value (OctetString): 746f727265732d33383032
    \vee 1.3.6.1.4.1.9.9.513.1.1.1.1.16.64.1.122.115.253.192: 4
          Object Name: 1.3.6.1.4.1.9.9.513.1.1.1.1.1.6.64.1.122.115.253.192 (iso.3.6.1.4.1.9.9.513.1.1.1.1.1.6.64.1.122.115.253.192)
          Value (Integer32): 4
    \vee 1.3.6.1.4.1.9.9.513.1.1.1.1.36.64.1.122.115.253.192: 2
          Object Name: 1.3.6.1.4.1.9.9.513.1.1.1.1.36.64.1.122.115.253.192 (iso.3.6.1.4.1.9.9.513.1.1.1.1.36.64.1.122.115.253.192)
          Value (Integer32): 2
```
1.3.6.1.4.1.9.9.513.0.4 è l'OID che indica che l'access point è stato collegato al WLC, seguito dall'istanza di cLApName con il nome dell'access point (torres-3802 è convertito dal valore esadecimale) e dall'istanza di cLApLastRebootReason (in questo caso è il numero 4 per indicare un riavvio manuale dal WLC).

Sotto i filtri Wireshark si possono usare per i pacchetti SNMP:

- 1. snmp.value.oid == 1.3.6.1.4.1.14179.2.6.3.8
- 2. snmp.value.oid == 1.3.6.1.4.1.9.9.513.0.4
- (snmp.value.oid == 1.3.6.1.4.1.14179.2.6.3.8 o snmp.value.oid == 1.3.6.1.4.1.9.9.513.0.4) e 3.snmp.value.octets == "<nome AP>"